## **Vereinfachter iPadOS- und iOS Upgrade-Workflow**

Diese Anleitung führt Sie durch den Prozess der Aktualisierung Ihrer Apple-Geräte auf iOS 16 und iPadOS 16 mit Jamf School.

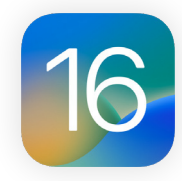

Bei der Veröffentlichung eines neuen Apple-Betriebssystems wird empfohlen, zunächst die Kompatibilität mit der vorhandenen Software zu prüfen, die Stabilität des Betriebssystems zu testen und sicherzustellen, dass es den Anforderungen des Unternehmens entspricht, bevor ein Upgrade durchgeführt wird. Deshalb ist die erste Frage, die Sie sich stellen müssen: **Wollen Sie jetzt aufrüsten?**

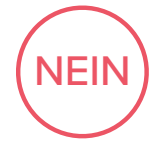

Verschieben Sie Software-Updates mit Jamf School um bis zu 90 Tage. Diese Funktion wird als Managed Software Updates bezeichnet. Während des Aufschubs können die Nutzer ihr Gerät nicht aufrüsten. Wenn Sie sich für eine Aktualisierung entscheiden, können Sie sich für die neueste iOS- oder iPadOS-Version entscheiden. Diese Funktionen erfordern Geräte mit iOS 11.3 oder höher und werden überwacht.

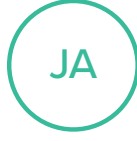

Sobald Sie sich für ein Upgrade entschieden haben, müssen Sie festlegen, ob die Benutzer oder die IT-Abteilung für das Upgrade verantwortlich sein sollen.

## **SOFTWARE-AKTUALISIERUNG DURCH DEN BENUTZER**

Der Nutzer geht einfach zu den Einstellungen seines Geräts und startet die Installation — ohne, dass die IT-Abteilung eingreifen muss.

## **SOFTWARE-UPDATE DURCH IT**

Geräte, die über den Apple School Manager angemeldet sind, können durch Senden eines MDM-Befehls (Mobile Device Management) aktualisiert werden, um iPadOS 16 oder iOS 16 herunterzuladen und zu installieren. Für diese Option ist keine Benutzerinteraktion erforderlich.

## Г<sup>7</sup> **[Erfahren Sie mehr über bewährte Verfahren und Jamf School-Workflows für iOS-Upgrades.](https://docs.jamf.com/de/jamf-school/documentation/iOS_Updates.html)**

**ANMER-KUNGEN:** • Hinweis: Wenn kein Passwort vorhanden ist, können Sie die Installation automatisch durchführen. Wenn das Gerät ein Passwort hat, stellt Jamf Pro oder Jamf School das Update in die Warteschlange und Benutzer werden aufgefordert, das Passwort einzugeben, um die Installation zu starten.

• IT-Administratoren können festlegen, dass die Geräte weiterhin iOS 15 oder iPadOS 15 verwenden dürfen, aber dennoch mit den wesentlichen Sicherheitseinstellungen aktualisiert werden, die Apple bereitstellt. So haben Sie die nötige Zeit, um die Umstellung vorzunehmen, wenn Sie dazu bereit sind, ohne Angst haben zu müssen, dass Sie Sicherheitsaktualisierungen verpassen.

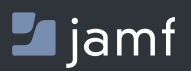

Um mehr über die Optimierung Ihrer iOS- oder iPadOS-Upgrades mit Jamf School zu erfahren, besuchen Sie **[jamf.com/de/](https://www.jamf.com/de/)**.